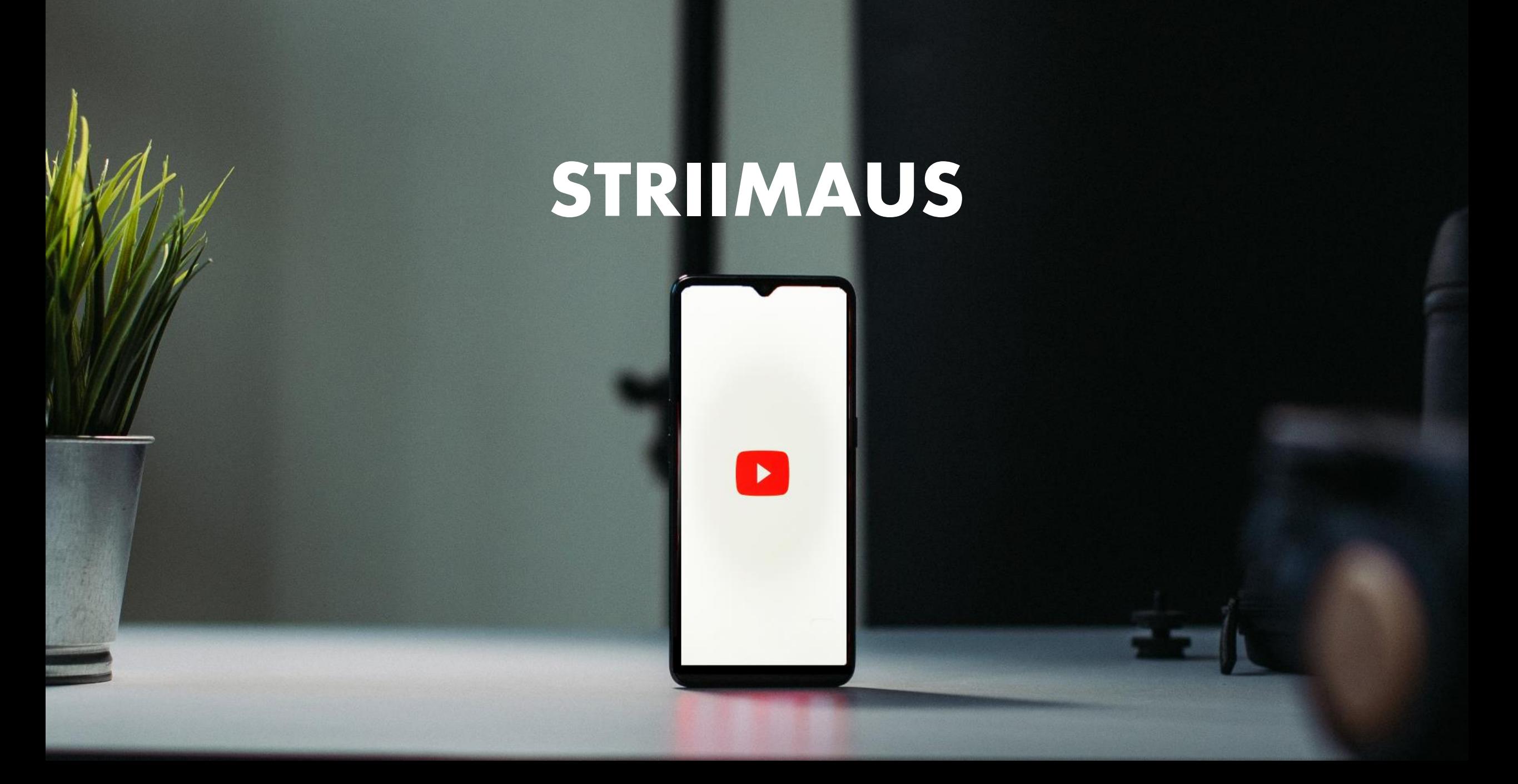

# KERTAUS MITÄ TARVITSET

- Tarvitset kuva- ja äänilähteen, esim. kamera tai puhelin
- Enkooderi
	- Ulkoinen tai ohjelmisto
- Internetyhteys

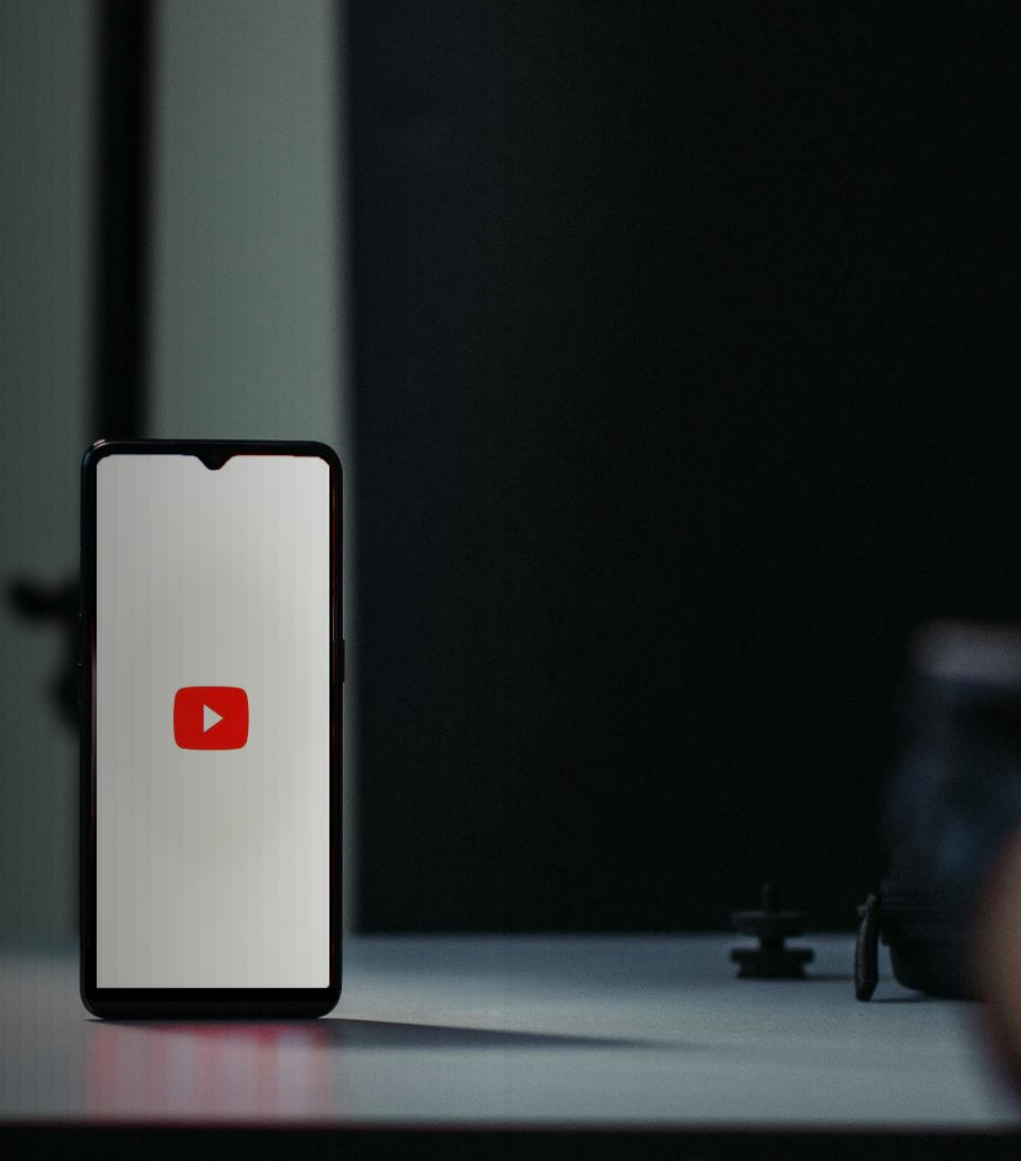

# MISSÄ STRIIMATA?

- Alustaksi on noin 30 eri vaihtoehtoa, missä on yli miljoona aktiivista käyttäjää.
- Sinun tulee miettiä missä SINUN yleisösi on ja mistä saat heidät parhaiten katsomaan striimiäsi
- Yleisimmät striimausalustat ovat facebook, youtube, twitch, twitter, instagram ja vimeo.

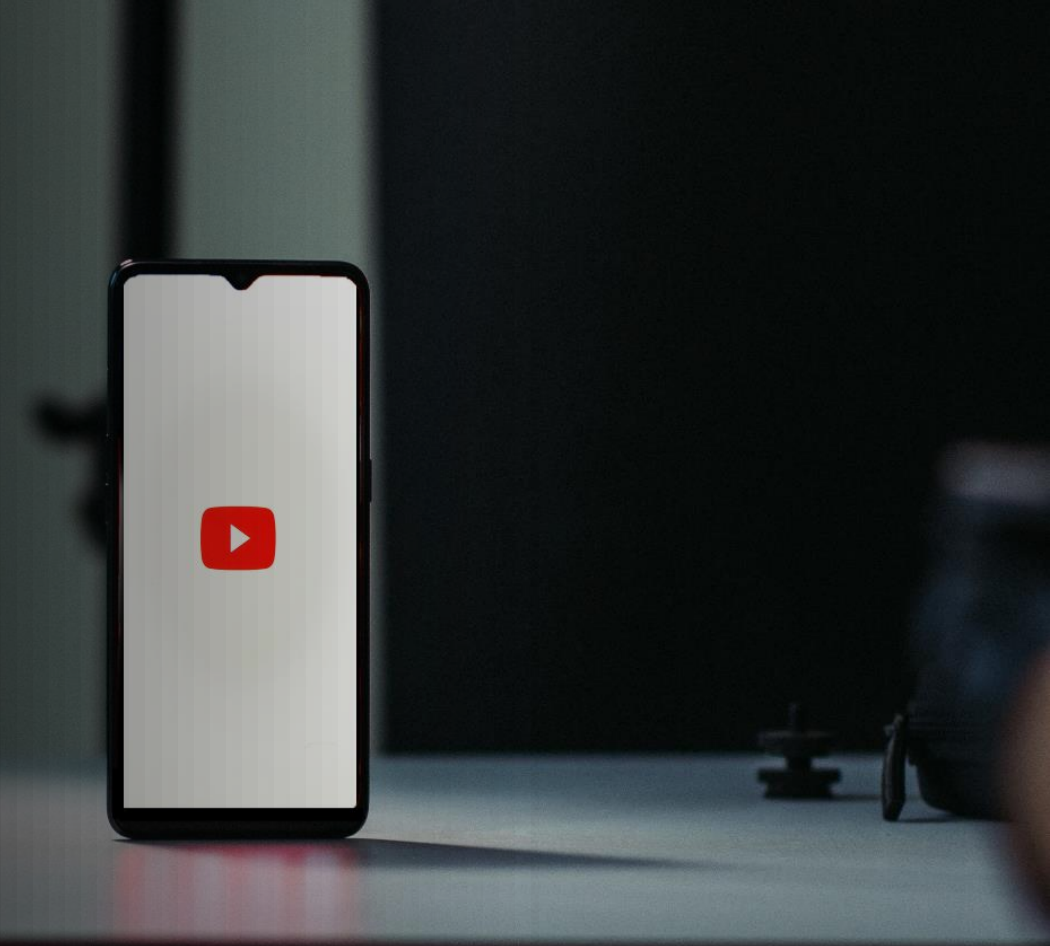

## MIHIN TARKOITUKSEEN?

- Mieti kenelle teet striimiä
	- Onko kyseessä etäopetus vai esitys?
- Millä aiot kuvata striimin?
	- Puhelin riittää varsin pitkälle ja se toimii lähes kaikilla alustoilla.
	- Kameroiden hankintaa kannattaa harkita vasta sitten, kun haluaa luoda monimutkaisempaa striimiä tai et pysty toteuttamaan striimiä muuten.

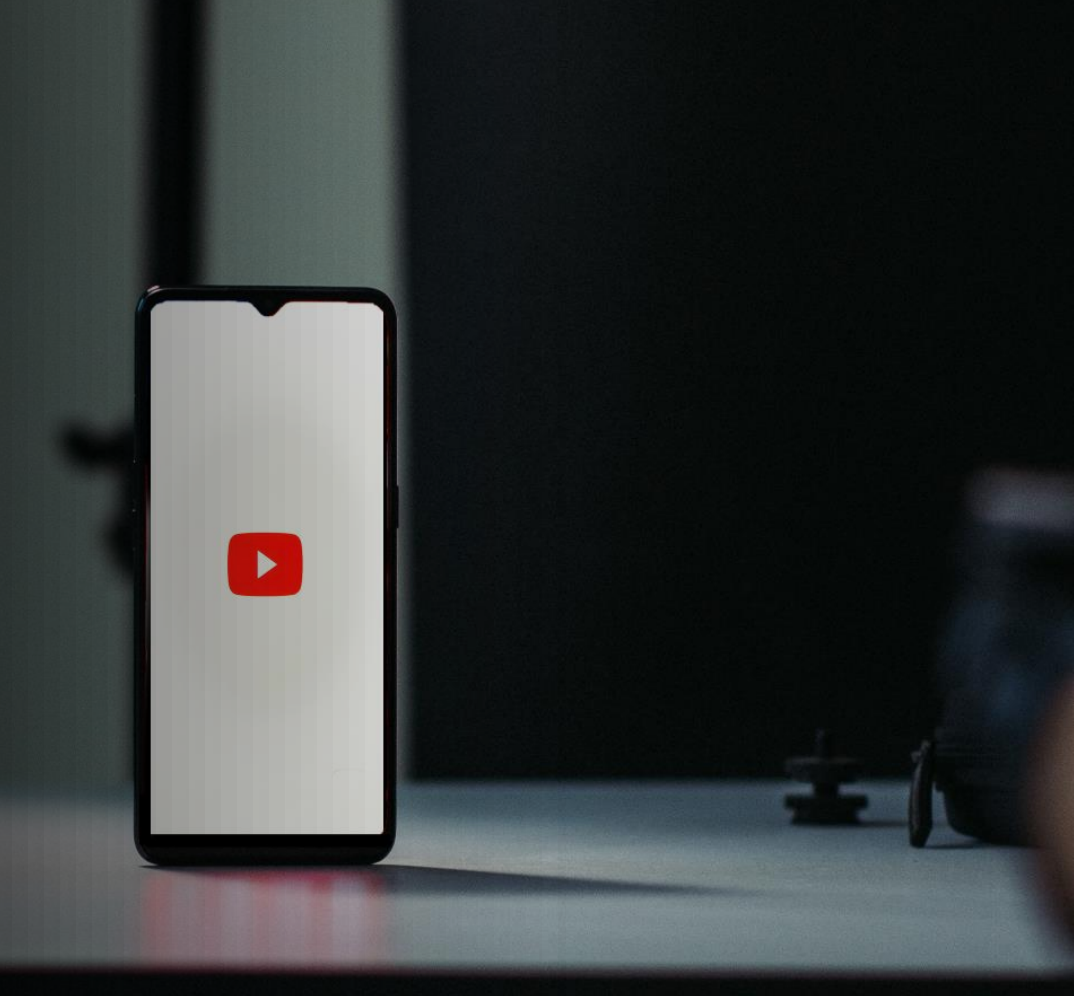

### STRIIMAUS KAYTANNOSSA

 $\blacktriangleright$ 

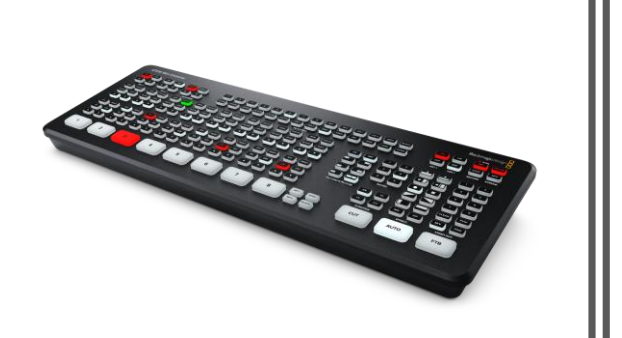

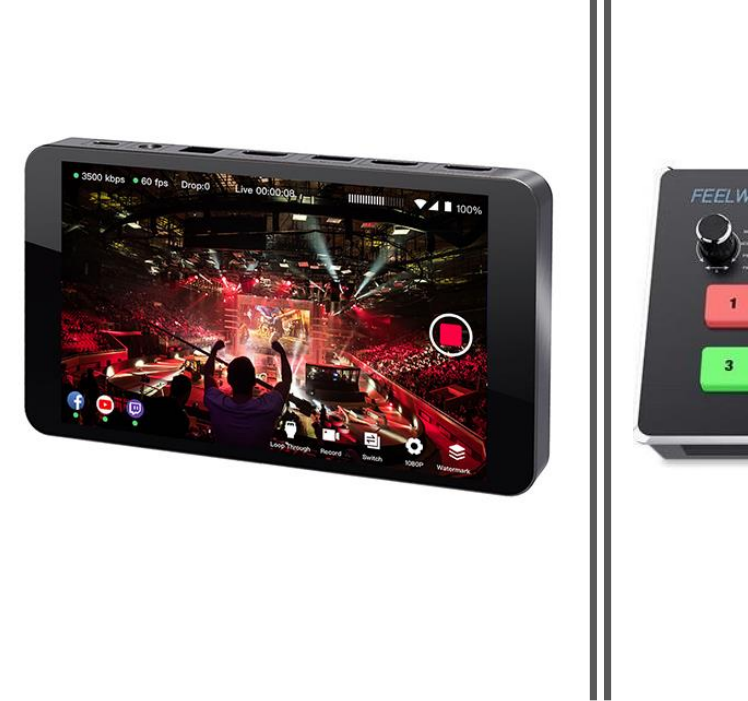

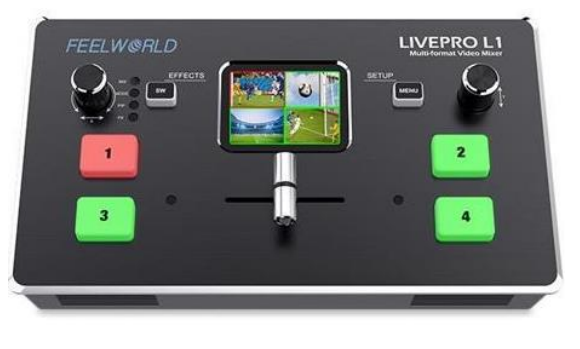

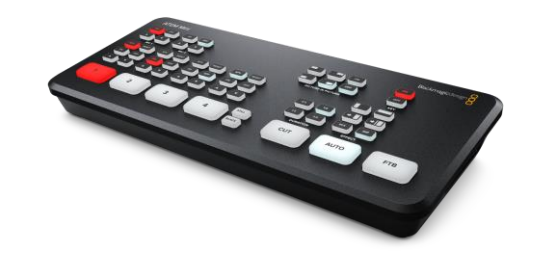

# STRIIMAUSVÄLINEET

## BLACKMAGIC ATEM MINI

- ✓ Helppo käyttöinen
- $\checkmark$  Hintalaatu suhde erinomainen
- ✓ Sisältää lähtökohtaisesti lähes kaikki mitä tarvitset striimien pitämiseen
- Hidastusten puuttuminen

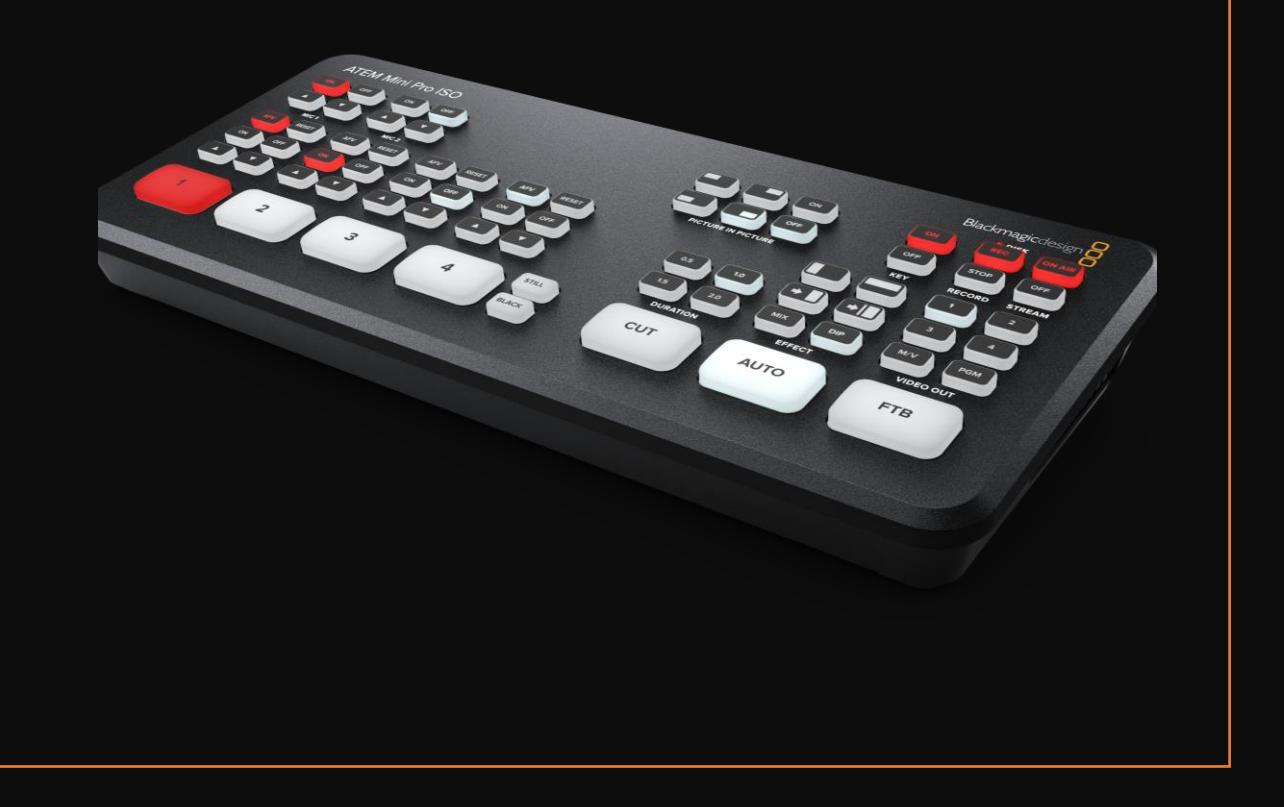

- Kaikki Laitteet liitetään enkooderiin, joka yhdistää videotulot
- · Blackmagicing enkooderi näkyy tietokoneella "webkamerana", joten se on helppo yhdistää mihin tahansa striimiin.

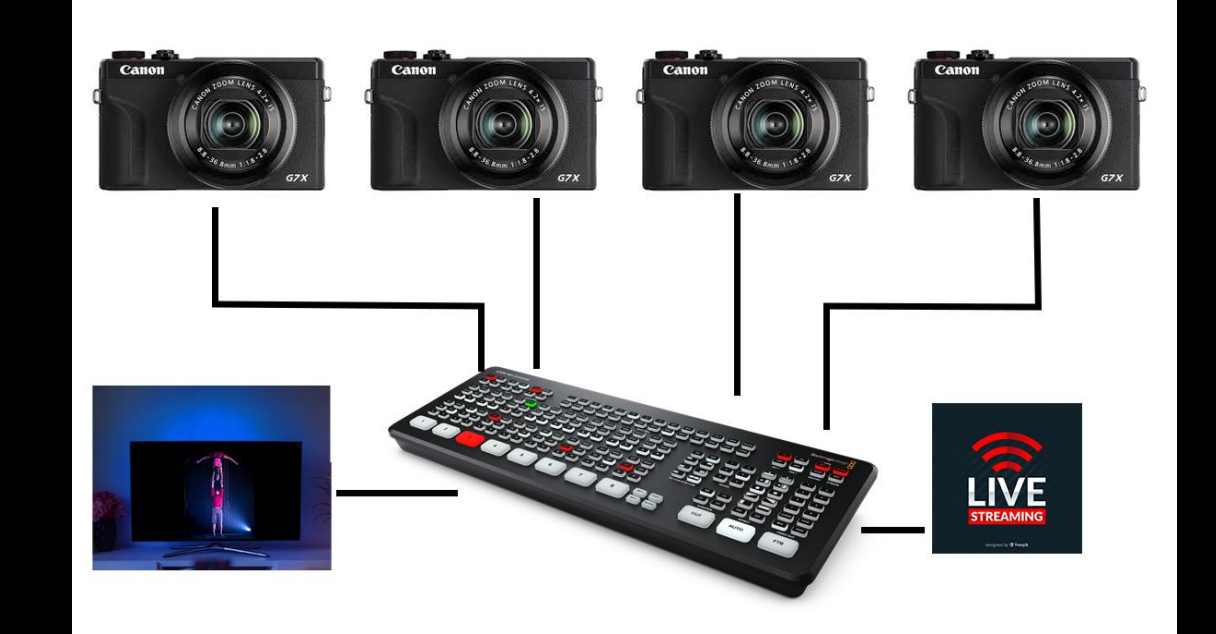

## MYYNTI

### LINKIN MYYNTI ITSE

- Linkki maksua vastaan
	- Esim. YouTube, Vimeo
- Voit myydä striimin linkkiä etukäteen ja lähettää sen esimerkiksi sähköpostilla tai suljetun ryhmän (kuten facebook) kautta

### ULKOPUOLISET PALVELUN TARJOAJAT

- Ulkopuolinen palvelun tarjoaja
	- Esim. Vimeo on Demand ja Campwire.
- Helppo ratkaisu ulkoistamiseen
- Ottavat oman osuutensa ja ovat usein hintavia.
	- Esimerkiksi: Campwire on 100€/kk

## OMAT NETTISIVUT

- Oma sivusto
	- Esim. Wix.com, Wordpress, Holvi jne. (Useimmat verkkokauppapohjat tarjoavat nykyään mahdollisuuden myös verkkokauppaan.)
- Voit luoda esimerkiksi wix.com kotisivupohjalle verkkokaupan, jossa myyt striimaukseen lippuja
- Voit luoda lippujen ostaneille automaattisen vastauksen, joka sisältää linkin kyseiseen striimiin. Tämä toimii lippuna.

#### OBS

- Ilmainen sovellus striimausenkooderi
- Sisältää tiettyjä rajoituksia sekä maksua vastaa olevia lisävarusteita.
- Vaatii hieman opettelua
- Paljon mahdollisuuksia luoda ammattimainen striimi
- Mahdollistaa 2 kameran livestriimin

## **YOUTUBESSA STRIIMAAMINEN**

- 1. Luo käyttäjä
- 2. Vahvista käyttäjä tilisi
- 3. Anna käyttäjätilillesi lupa livestriimaamiseen
- 4. Odota 24H
- Tämän jälkeen olet valmis striimaamiseen

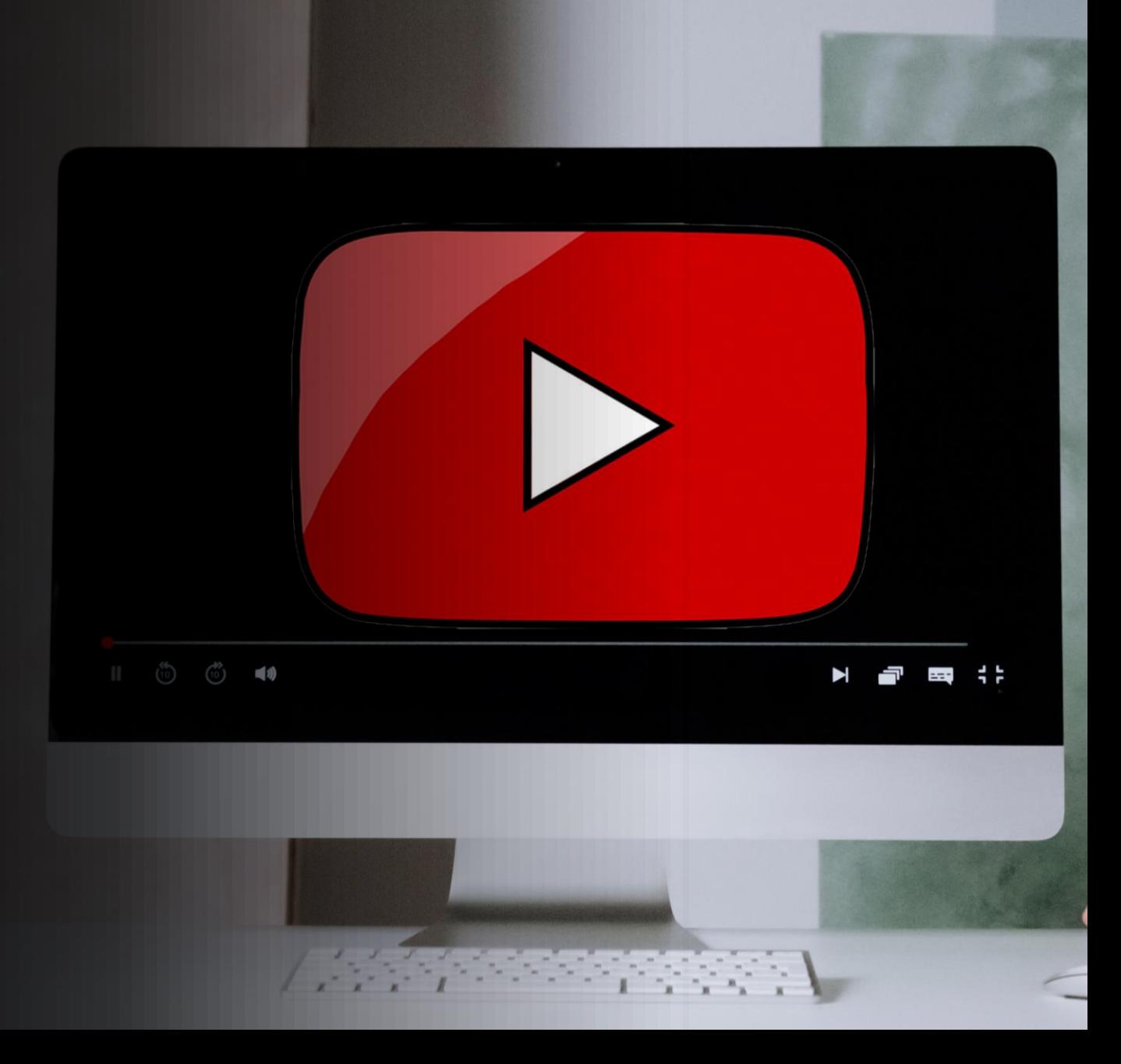

## **YOUTUBESSA STRIIMAAMINEN**

- 4 eri vaihtoehtoa
	- Selain
	- Sovellus-enkooderi
	- Puhelin ( vaatii vähintään 1000 seuraajaa)
	- Kiinteä-enkooderi

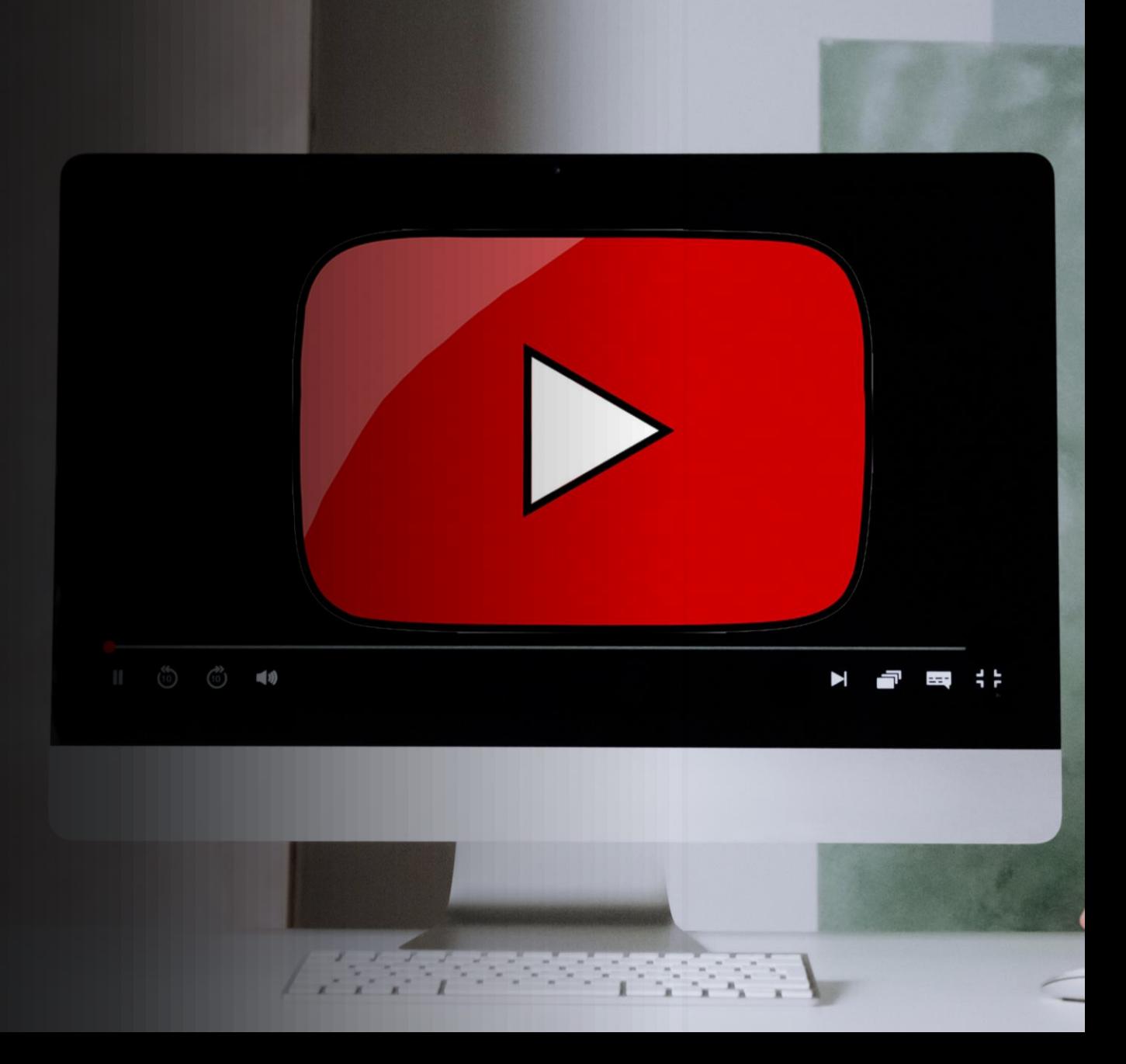

# **SELAIMEN KAUTTA STRIIMAAMINEN**

- Kirjaudu käyttäjätilillesi ja klikkaa oikeasta yläkulmasta "Luo"
- Valitse aloita live-lähetys
- Anna tarvittavat lupat livestriimaukseen (kamera,mikrofoni jne)
- Valitse striimausajankohta
- Voit otsikoida, valita yksityisyys asetukset jne.
- Lisää kuvake
- Aloita live!

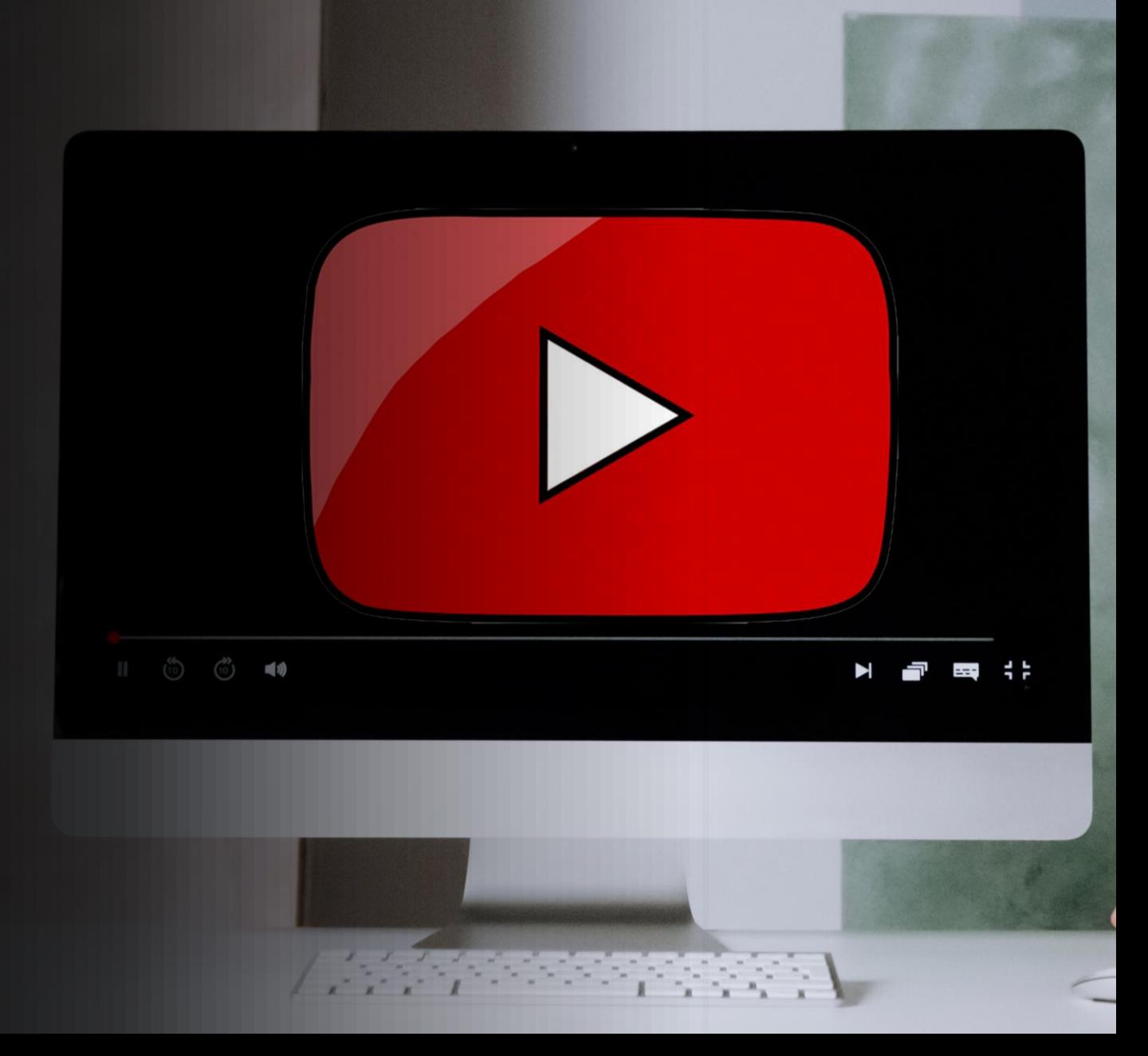

### OBS OHJEET

- 1. Avaa sovellus
- 2. Luo uusi "scene" ja nimeä se
- 3. Lisää kyseiseen sceneen uusi "source"
- 4. Valitse haluamasi asia minkä haluat lisätä
	- Esimerksi "video capture device" on kamerasi
	- Imagella voit lisätä logosi
	- Media source on esimerksi video
- 5. Rakenna näistä sopivia Scenejä
- 6. Hae Youtubesta "Stream key"
- 7. Lisää se asetuksissa Striimiavaimen paikalle
- 8. Go live!

#### Live-lähetys vai jälkeenpäin editoitu?

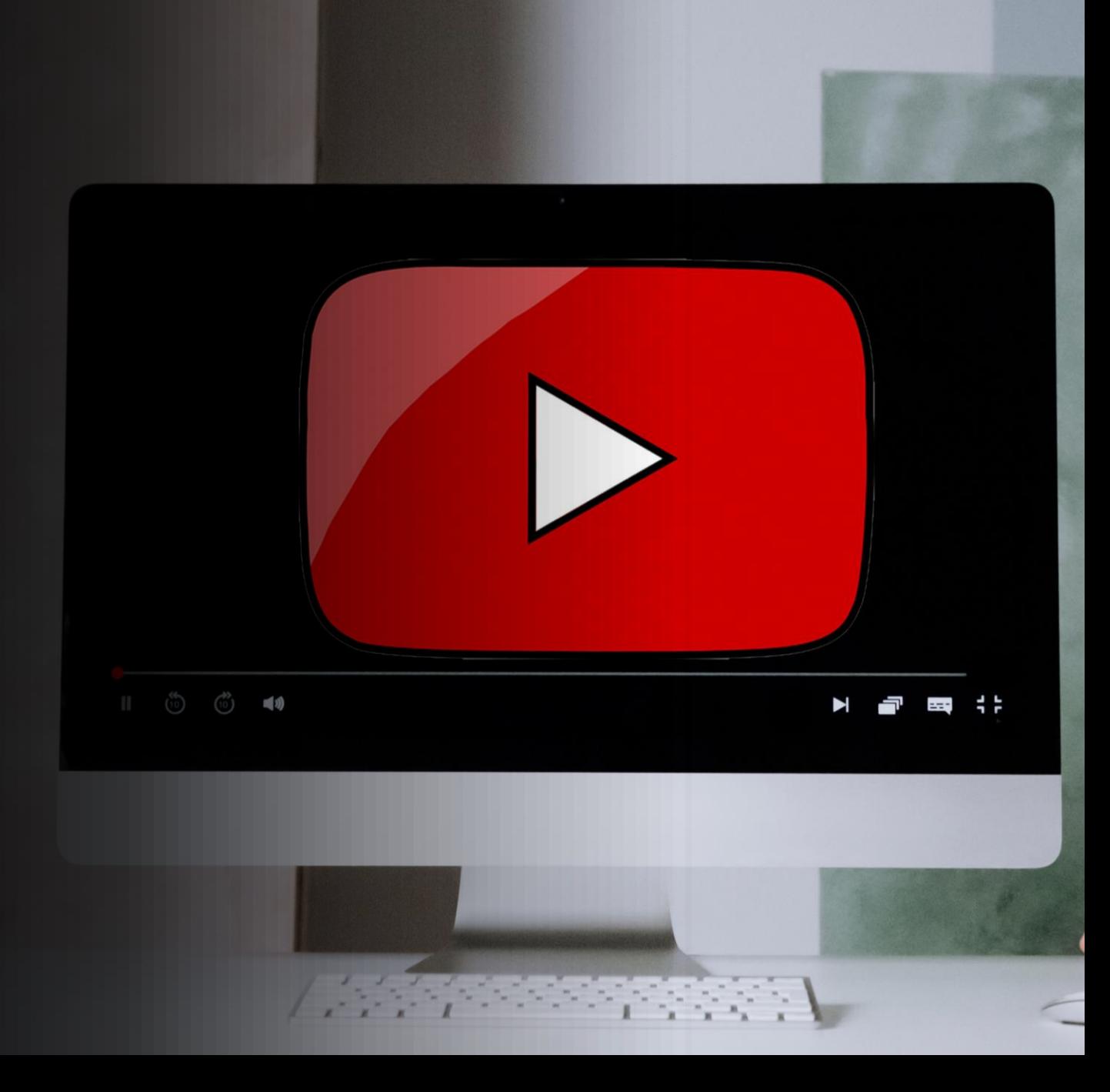

- Ota aikaa suunnitteluun!
	- Kameran paikka
	- Valaistus
	- Häiritsevät taustat sekä ylimääräiset äänet pois
	- Suunnittele mitä haluat sanoa!
- Muista mainostaa striimiäsi etukäteen!
- Lisää striimaus muiden sosiaalisen median joukkoon yhtenä osana!
- Striimauksen aihe pitäisi olla opettavaista, viihdyttävää tai ammattimaista

# VINKKEJÄ